1

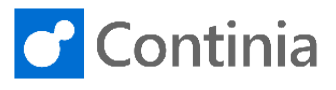

This session guides you through the settings that require you to export the OCR configuration files whenever they are adjusted.

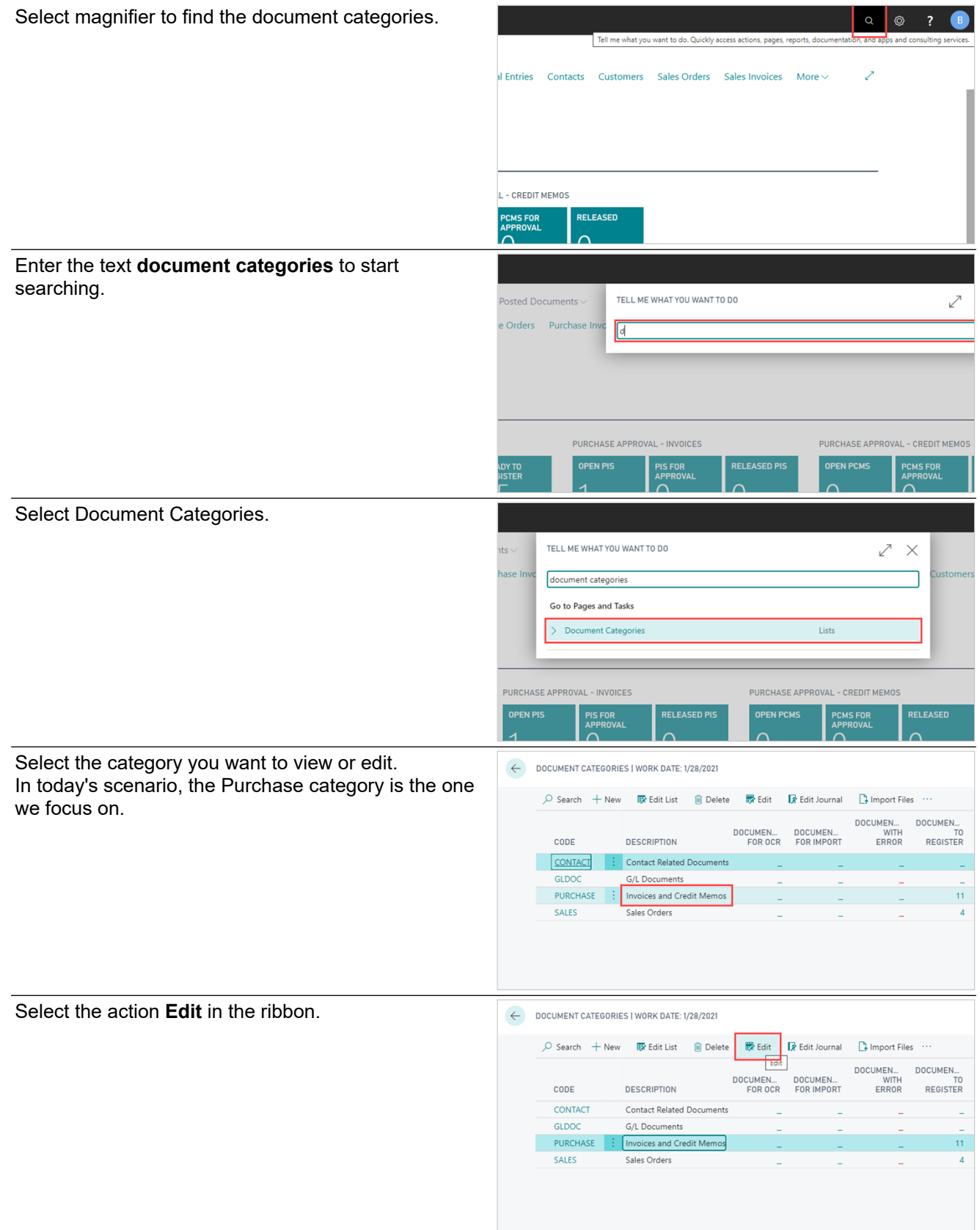

On the category card, we have two fast tabs with settings that directly affect OCR processing. Altering any of these settings demands an export of the OCR configuration files to take effect.

 $\overline{\mathbf{z}}$ 

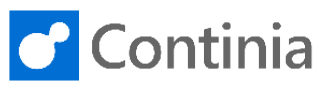

The fast tab OCR Processing has two columns: **OCR Processing** All the properties on the left-hand side are parameters SPLIT **S**<br>FIFF Image Resolution 300 that directly influence the OCR Service. Modifying Split Documents Aut... ( TIFF Image Colour M...  $\ddot{\phantom{0}}$ Black & White these properties requires you to export the OCR Auto Move to Compa... . <sup>.</sup> May number of nage  $200$ configuration files to activate the new settings. Doc. with Unidentifie... | Import in active Company OCR Languages English The settings in the right-hand side column, with the headline SPLIT, are document processing properties E-Mail that influence the documents after the OCR **IMAP** processing. Changing values in these properties does Import and Archive E... Server Addres mailserver.local NOT require the export of the OCR configuration files. Server Port 993 All the properties in the fast tab E-Mail are parameters E-Mail that directly influence the OCR Service. Modifying **IMAP** Import and Archive E... these properties requires you to export the OCR nver Addre mailserver.local configuration files to activate the new settings. 993 invoice@maildomain.local lete After Dov  $\qquad \qquad \bullet$ Codeunits > Let's take a closer look at the four properties on the OCR Processing fast tab. The first field, **TIFF Image Resolution**, is the **OCR Processing** resolution of the TIFF files created during the OCR SPLIT TIFF Image Resolution  $300$ processing of the PDF. Split Documents Aut... ( TIFF Image Colour M... Black & White This property determines the quality of the images Auto Move to Compa... ( Max. number of page.. 200 shown in Business Central. Doc. with Unidentifie... | Import in active Company OCR Languages English Please note, when increasing the resolution, the TIFF files take up more disk space. When decreasing the E-Mail value, the TIFF files require less space. **IMAP** Import and Archive E...  $\cdot$ Server Address mailserver.local Server Port 993 In the next field, **TIFF Image Colour Mode**, you **OCR Processing** choose the color level of the TIFF. The default value SPLIT TIFF Image Resolution  $\frac{1}{300}$ is **Black & White**. Split Documents Aut... ( TIFF Image Colour M... Black & White This property determines the quality of the images Auto Move to Compa... . (  $\frac{1}{10}$ Max, number of page... shown in Business Central. Doc. with Unidentifie... . Import in active Company OCR Languages English Please note, when choosing Greyscale or Color, the TIFF files take up more disk space. When the value is E-Mail set to Black & White, the TIFF files require less space. **IMAP** Server Address mailserver.local Server Port 993 The field **Max. number of pages to process per file OCR Processing** controls the amount of data imported to Document SPLIT TIFF Image Resolution 300 Capture after the OCR processing. The default value Split Documents Aut... (  $\overline{\phantom{0}}$ TIFF Image Colour M... Black & White is set to 200 pages. Auto Move to Compa... . ( Max. number of page.  $200$ A document with more pages, let's say 350 pages, is Doc. with Unidentifie... Import in active Company OCR Languages English still fully processed and visible in Document Capture. However, only the first 200 pages are imported as E-Mail data, and therefore you are only able to recognize **IMAP** Import and Archive E...  $\sqrt{ }$ data from those 200 pages. Server Address mailserver.local Please note, no matter the value in the field Max. Server Port 993

number of pages to process per file, the data for the first page, and the last three pages are always

imported.

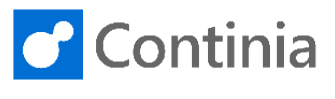

**OCR Languages** is the list of languages that the OCR service will use for interpreting the PDF to recognize the individual words according to the OCR dictionary.

3

You can enable multiple languages, for example, English and Danish, in the same document category. Please note, only enable languages needed. Activating too many languages will slow down the OCR processing and perhaps even confuse the service.

Now it's time to look at the properties on the E-Mail fast tab.

Please note, the E-Mail fast tab is only visible when on-premises OCR in the Document Capture Setup page is enabled. When using the Continia Cloud OCR, the E-Mail fast tab is hidden.

The field **Server Address** is the network address of your e-mail server.

**Server Port** is the port number configured in your environment.

Please note, Document Capture reads the email on the mail server via IMAP.

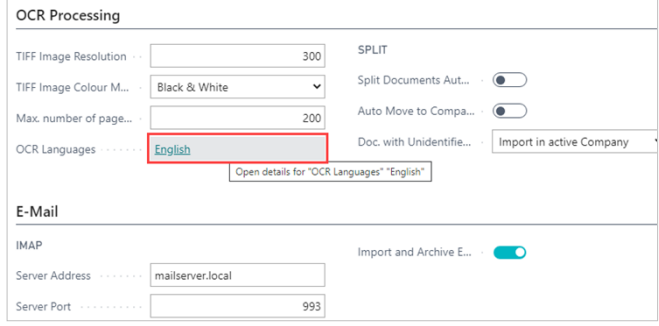

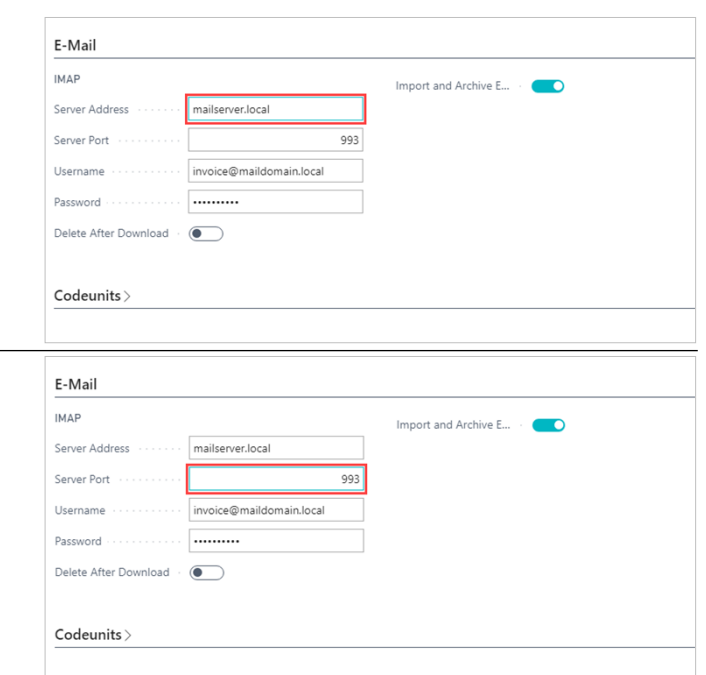

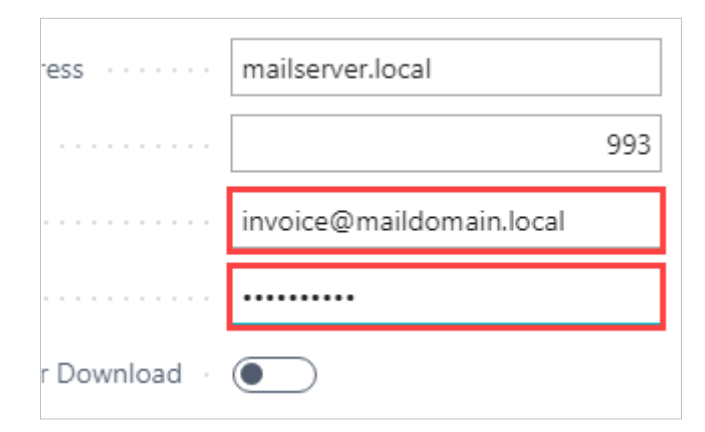

- Fill in the **Username** for the account that holds the mail address for receiving documents to this category.
- Remember to fill in the **Password** for the account.

4

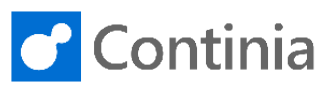

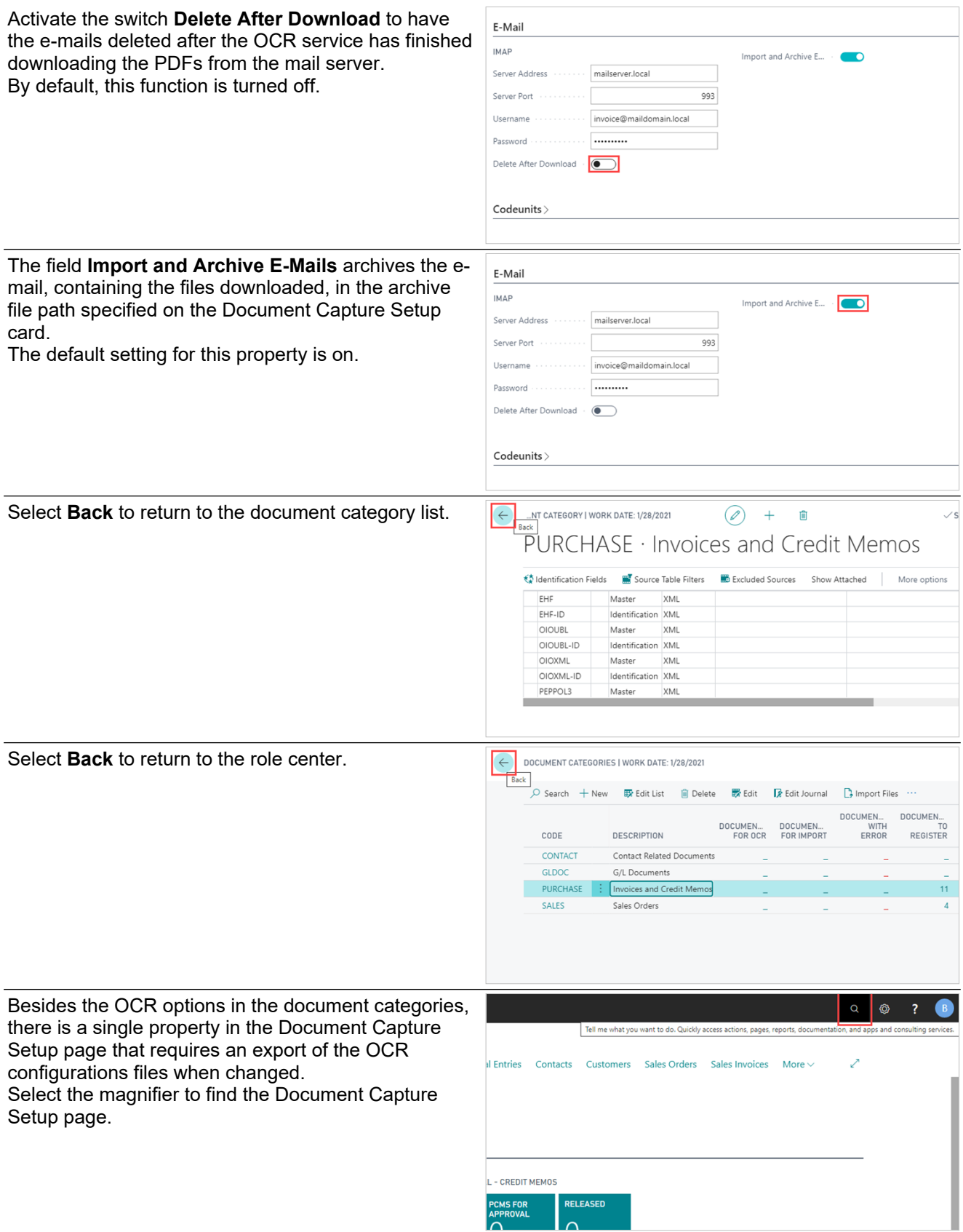

5

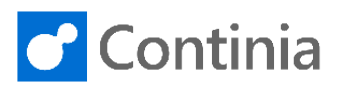

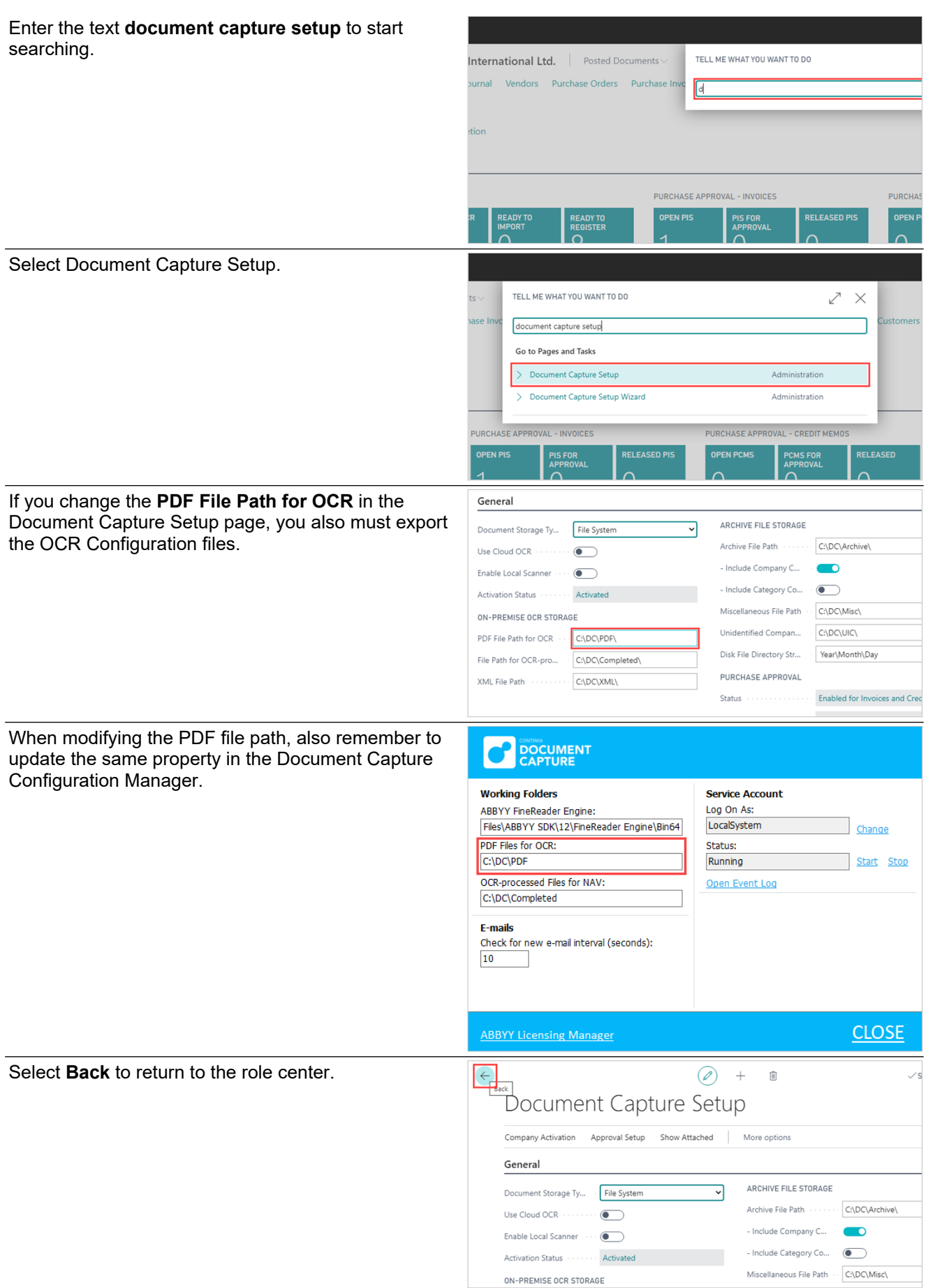

6

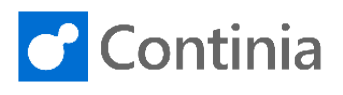

Select the magnifier to find the export OCR ◎ configuration function. Tell me what you want to do. Quickly access actions, p al Entries Contacts Customers Sales Orders Sales Invoices More  $\mathcal{L}$ - CREDIT MEMOS **CMS FOR** RELEASED Enter the text **export ocr configuration files**. International Ltd. | Posted Documents TELL ME WHAT YOU WANT TO DO Vendors Purchase Orders Purchase Invo urnal 同 **PURCHASE APPROVAL - INVOICES PURCHA RELEASED PIS** READY TO<br>REGISTER<br>1 L PIS FOR<br>Approval READY T<br>IMPORT **OPEN PIS**  $\Delta$  $\Delta$ Select Export OCR Configuration Files to activate the export. TELL ME WHAT YOU WANT TO DO  $\mathbb{Z}^n \times$ nts<sup>-</sup> Your updated settings are now exported to the OCR hase In service.export ocr configuration files Go to Pages and Tasks Export OCR Configuration Files Administration PURCHASE APPROVAL - INVOICES PURCHASE APPROVAL - CREDIT MEMOS

**OPEN PIS** 

PIS FOR

RELEASED PIS

**OPEN PCMS** 

**PCMS FOR<br>APPROVAL** 

**FLEASE**